# **47. VPN Load Balance**

Scenario: VPN Router 1 LAN:192.168.1.1/255.255.255.0 WAN1:192.168.10.11/255.255.255.0 GW 192.168.10.1 WAN2:192.168.20.11/255.255.255.0 GW 192.168.20.1

VPN Router 2 LAN:192.168.201.1/255.255.255.0 WAN1:192.168.30.12/255.255.255.0 GW 192.168.30.1 WAN2:192.168.40.12/255.255.255.0 GW 192.168.40.1

WAN1: 192.168.10.11 GW: 192.168.10.1 WAN2: 192.168.20.11 GW: 192.168.20.1

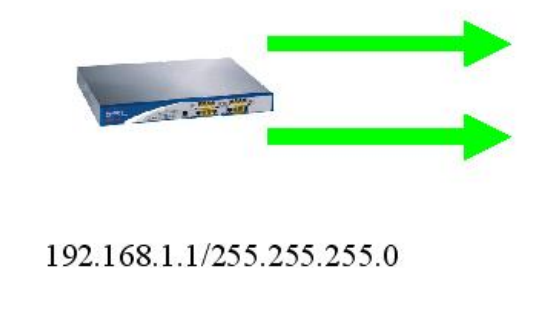

WAN1: 192.168.30.12 GW: 192.168.30.1 WAN2: 192.168.40.12 GW: 192.168.40.1

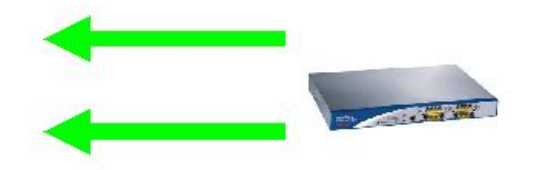

192.168.201.1/255.255.255.0

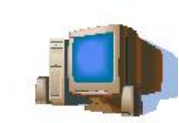

Step 1:

Set a GRE over IPSec tunnel from WAN1 of VPN Router 1 to WAN1 of VPN Router 2.

1.1

Config a GRE over IPSec tunnel in VPN Router 1 for WAN1

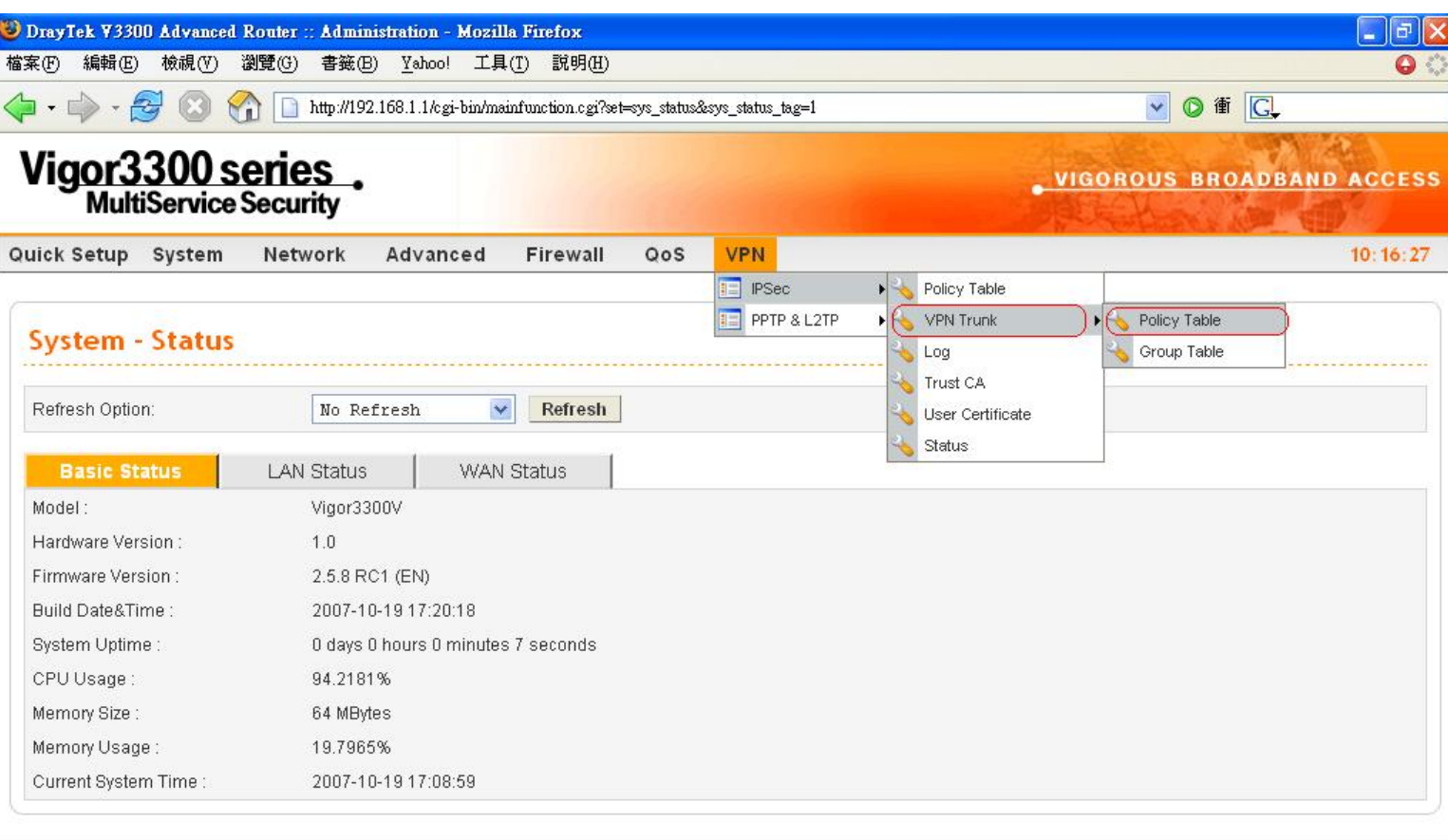

DrayTek Corp. @ 1997 - 2007 All rights reserved. DrayTek Enterprise Network Solutions.

完成

![](_page_2_Picture_21.jpeg)

![](_page_2_Picture_22.jpeg)

![](_page_2_Picture_23.jpeg)

#### 1.2

## Config a GRE over IPSec tunnel in VPN Router 2 for WAN1

![](_page_3_Picture_11.jpeg)

![](_page_3_Picture_12.jpeg)

Step 2:

Set a GRE over IPSec tunnel from WAN2 of VPN Router 1 to WAN2 of VPN Router 2. 2.1

Config a GRE over IPSec tunnel in VPN Router 1 for WAN2

![](_page_4_Picture_22.jpeg)

完成

#### 2.2 Config a GRE over IPSec tunnel in VPN Router 2 for WAN2

![](_page_5_Picture_11.jpeg)

![](_page_5_Picture_12.jpeg)

Step3:

Set a VPN Trunk Group include 2 tunnels set above in VPN Router 1.

![](_page_6_Picture_9.jpeg)

![](_page_6_Picture_10.jpeg)

![](_page_7_Picture_3.jpeg)

Step4:

Set a VPN Trunk Group include 2 tunnels set above in VPN Router 2.

## VPN - VPN Trunk - Group Table - Edit

![](_page_8_Picture_11.jpeg)